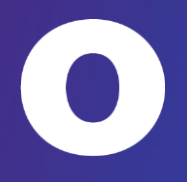

1

## **Lomakkeiden täyttö, iPad**

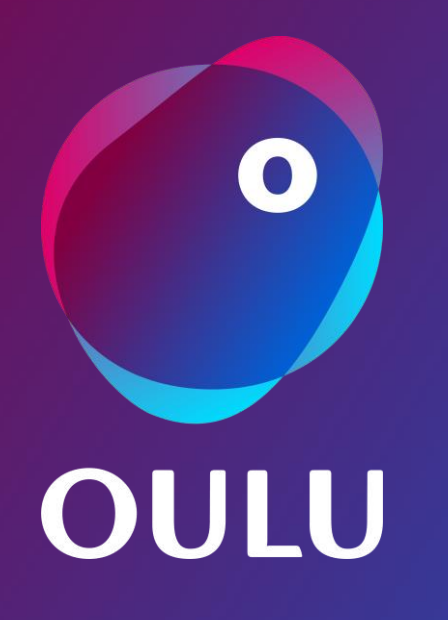

**8.11.2022**

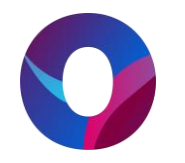

- **Valitse täytettävä lomake PDF-muodossa.**
- **Valitse oikeasta yläkulmasta jaa ja Adobe**

## Luottamushenkilöille

Lomakkeita Oulun kaupungin luottamushenkilöiden käyttöön.

Pyydämme käyttämään ensisijaisesti pdf-lomakkeita. Sivulta löytyy pikaohje pdf-lomakkeen käyttöön. Tarvittaessa käytössä on myös wordversiot lomakkeista.

- · Perustietolomake (pdf)
- · Perustietolomake (word)
- · Korvaushakemus luottamustoimen hoitamisen aiheuttamista kustannuksista (pdf)
- · Korvaushakemus luottamustoimen hoitamisen aiheuttamista kustannuksista (word)
- · Luottamushenkilön matkalasku (pdf)
- · Luottamushenkilön matkalasku (word)
- · Sidonnaisuusilmoitukset

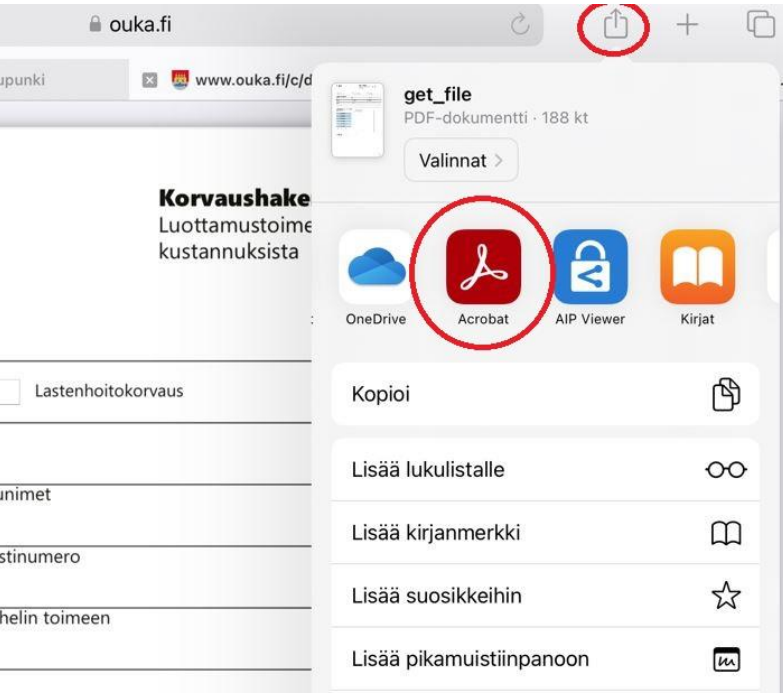

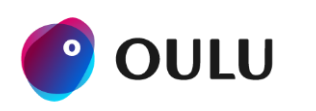

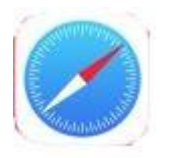

## **Huom! Ohje tehty iPadin oletusselaimella, Safarilla**

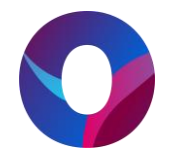

**111 4G 100 % 7** 

- **Täytä tarvittavat tiedot**
- **Myös valikot toimivat**
- **Valitse oikeasta yläkulmasta kolme pistettä ja Lähetä kopio**

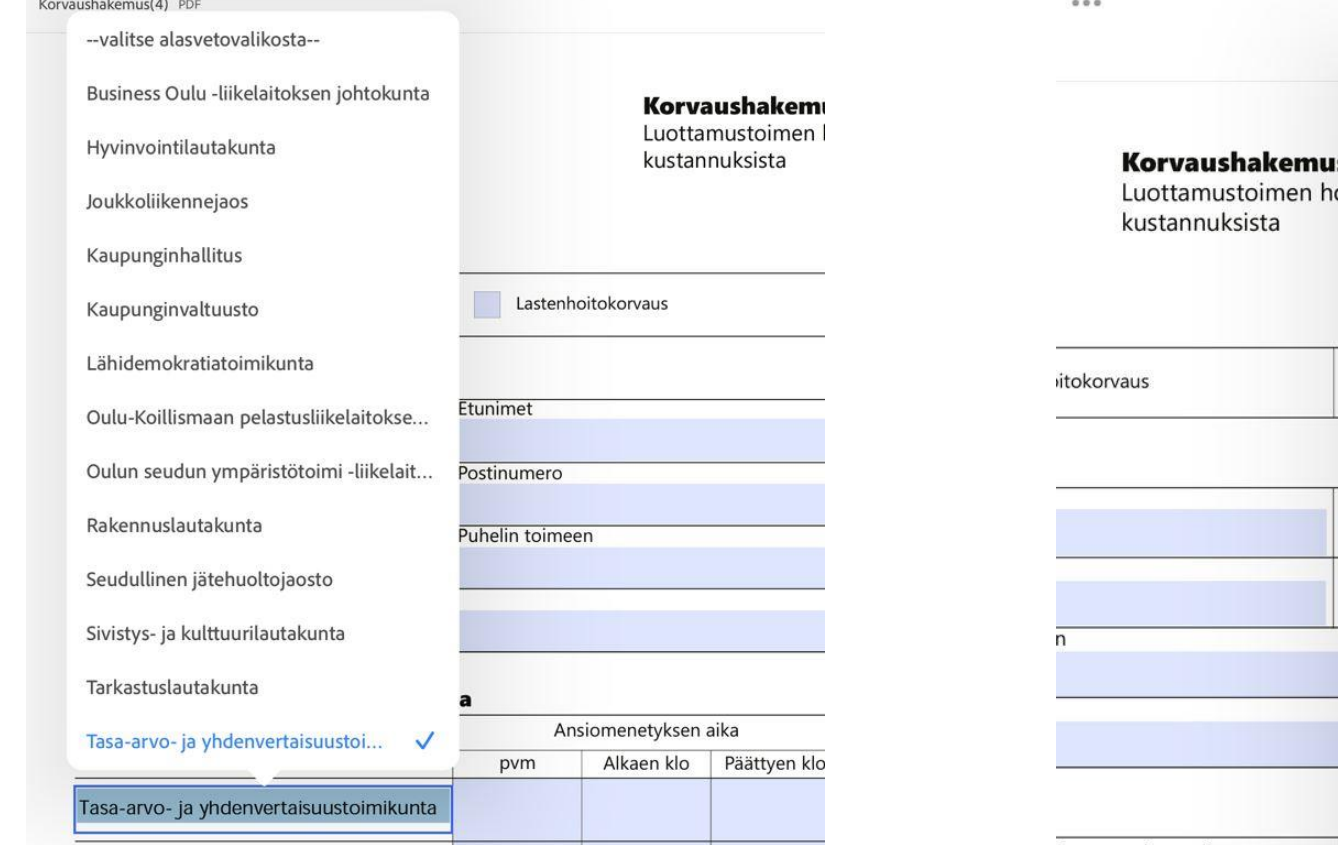

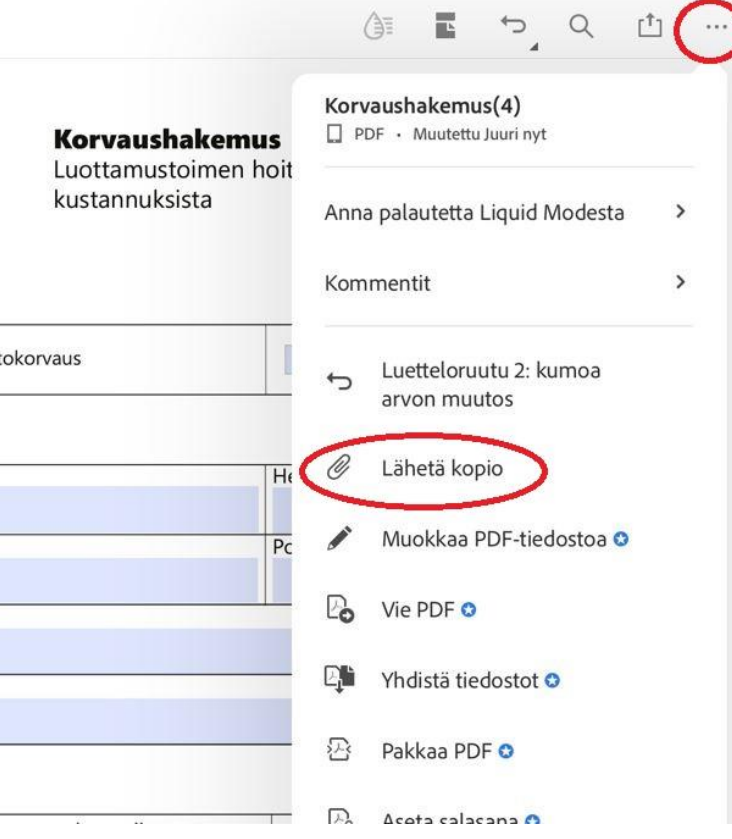

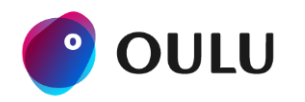

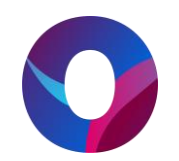

- **Valitse Outlook**
- **Anna sähköpostiosoite ja valitse lähetä**

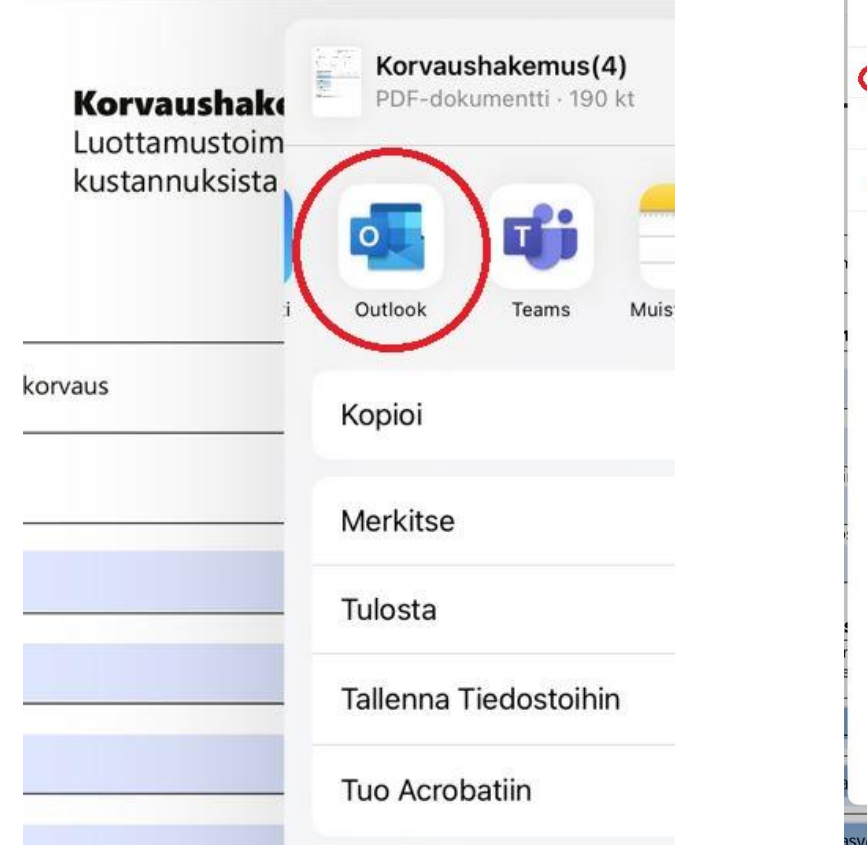

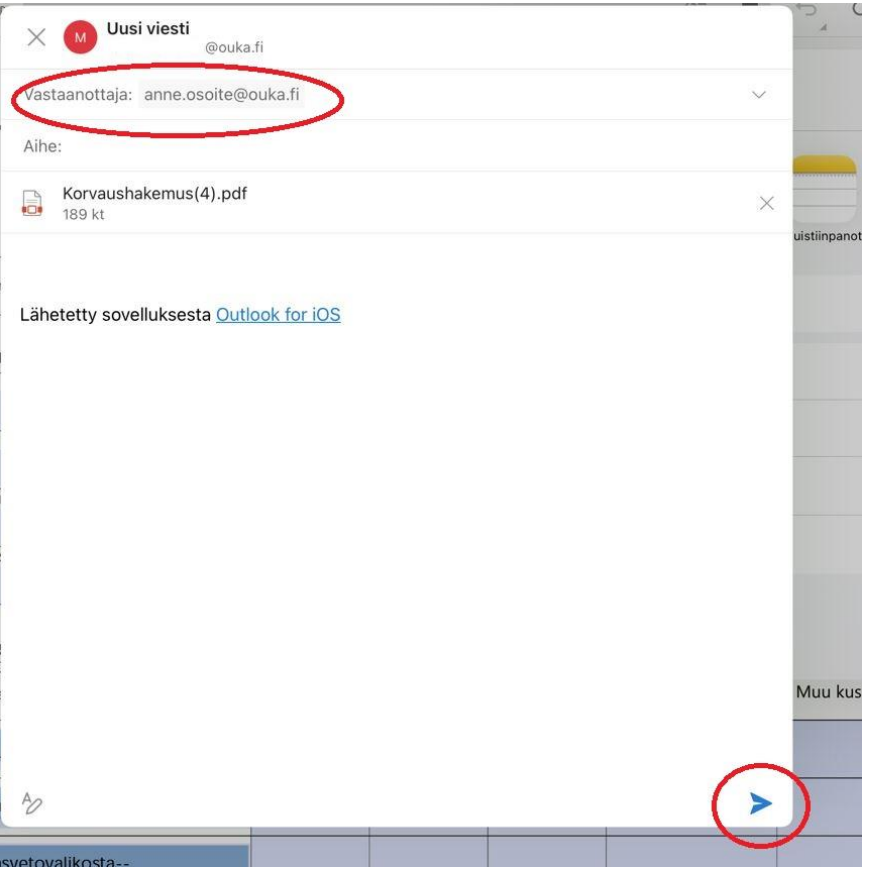

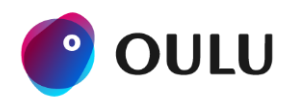